## **Mptutil - работаем с RAID-контроллером LSILogic 1030 Ultra4 Adapter**

Опубликовано muff в Втр, 2013-10-22 16:57

LSI X'S

Понадобилось как-то разобраться с работоспособностью сервера одного из знакомых. Во время диагностики дисковой подсистемы, оказалось что на борту стоит **RAID**-контроллер **LSILogic 1030 Ultra4 Adapter**, который **FreeBSD** распознала как **mpt**.

mpt0@pci0:5:7:0: class=0x010000 card=0x026c1014 chip=0x00301000 rev=0x07 hdr= 0x00 vendor = 'LSI Logic (Was: Symbios Logic, NCR)' device = 'PCI-X to Ultra320 SCSI Controller (LSI53C1020/1030)' class = mass storage subclas  $s = SCSImpt1@pci0:5:7:1:$  class=0x010000 card=0x026c1014 chip=0x00301000 rev =0x07 hdr=0x00 vendor = 'LSI Logic (Was: Symbios Logic, NCR)' device 'PCI-X to Ultra320 SCSI Controller (LSI53C1020/1030)' class = mass storage subclass = SCSI

Для работы с этими **RAID**-контроллерами есть утилита **mptutil**, которая присутствует в системе начиная с **FreeBSD 8.0** (раньше была доступна в портах).

Чтобы посмотреть возможности утилиты, достаточно вызвать ее без ключей (либо же для более детализированной справки по возможностям и коммантдам - **man mptutil**):

usage: mptutil [-u unit] <command> ...

# **mptutil**

Commands include: version show adapter - display controller infor mation show config - display RAID configuration show drives - list physical drives show events - display event log show volumes - list logical volumes fail <drive> - fai l a physical drive online <drive> - bring an offline physical drive on line offline <drive> - mark a physical drive offline name <volume> < name> volume status <volume> - display volume status volume cache <volume> <enable|disable> - Enable or disable the volume drive c aches clear - clear volume configuration create <type> [-v] q] [-s stripe] <drive>[,<drive>[,...]] delete <volume> add <drive> [volume] - add a hot spare remove <drive> - remove a hot spare

*Примечание*. Согласно **man mptutil**, если не указывать, с каким юнитом необходимо работать, то по умолчанию будет использоваться 0.

Для начала ознакомимся с информацией о адаптере: # **mptutil show adapter** mpt0 Adapter: Board Name: 0 Board Assembly: 0 Chip Name: C1030 Chi p Revision: 0 RAID Levels: RAID1

Проверим общее состояние массива:

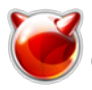

Опубликовано muff.kiev.ua (http://muff.kiev.ua)

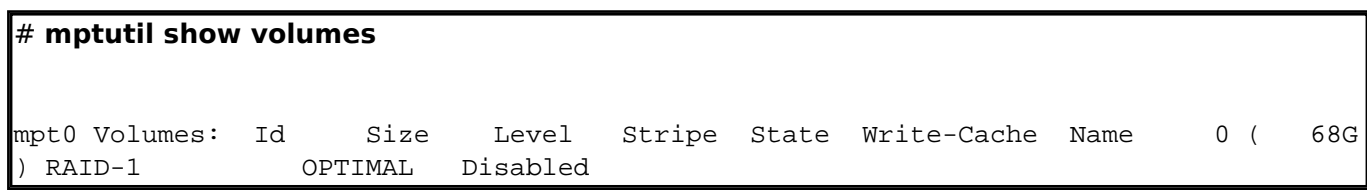

Также можно проверить состояние каждого диска в отдельности:

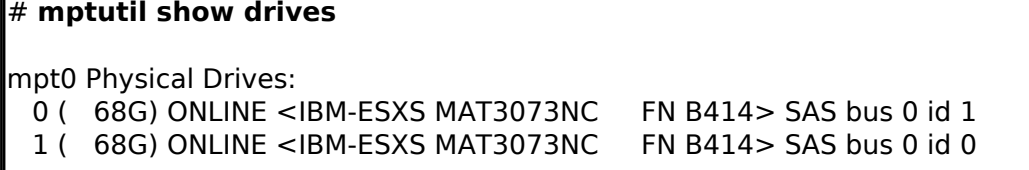

Также есть возможность управлять контроллером, а не просто снимать данные. Например, включим кеширование записи (то что кеширование отключено, можно определить из вывода **mptutil show volumes**):

# **mptutil volume cache 0 enable**

Проверим состояние раздела:

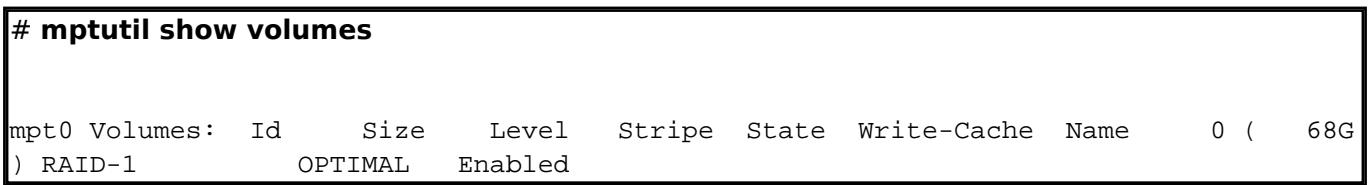

Поскольку в моем случае массив полностью работостпособен и используется на рабочем сервере, то в операциях извлечения/подключения дисков из массива не было смысла.

## **Источник (получено** *2025-03-14 10:52***):**

<http://muff.kiev.ua/content/mptutil-rabotaem-s-raid-kontrollerom-lsilogic-1030-ultra4-adapter>